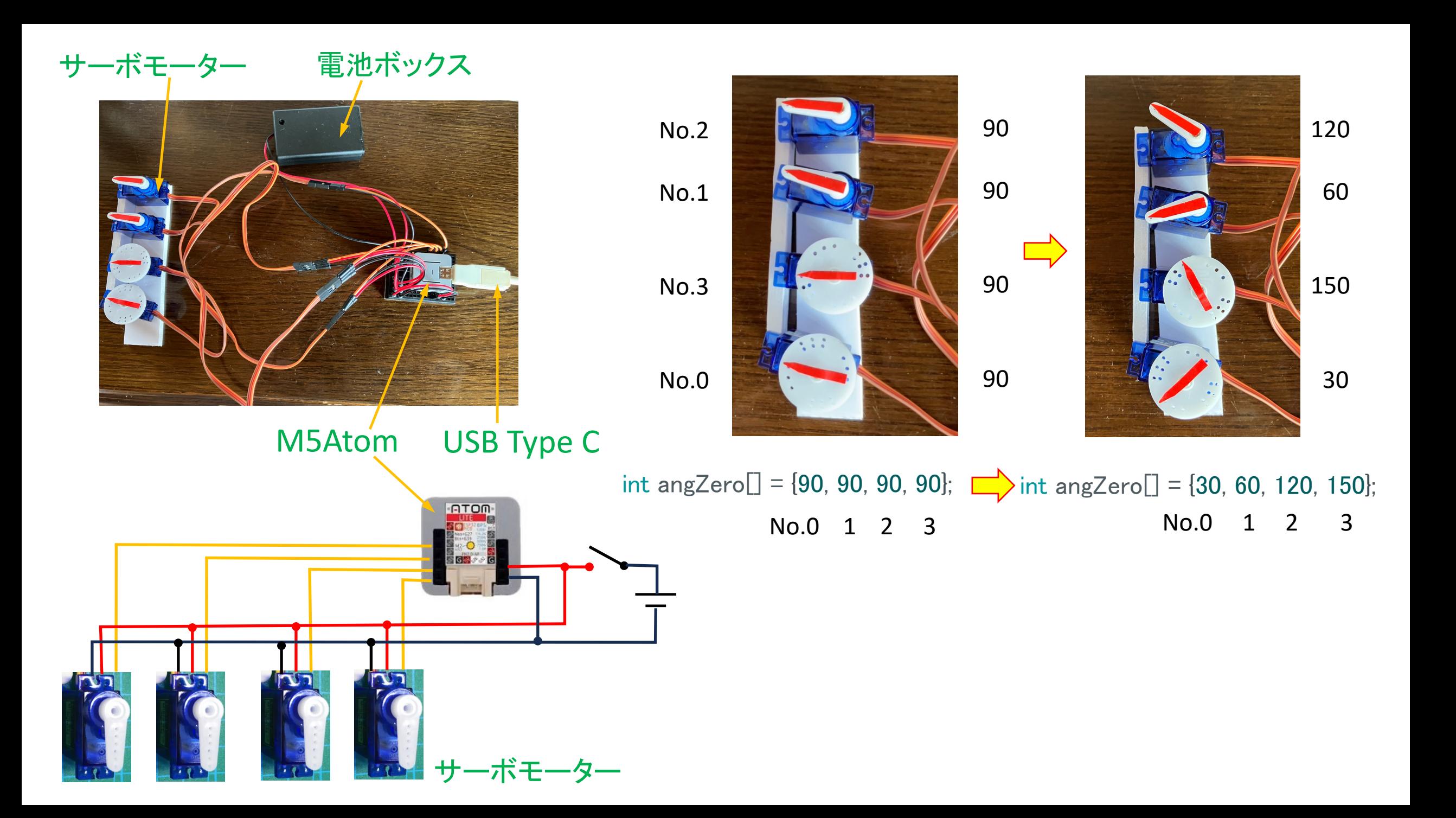

#### ①Arduino IDEを起動後、コードを入力 ②ツール→ ボード→ M5Stack Arduino→ M5Stack ATOM

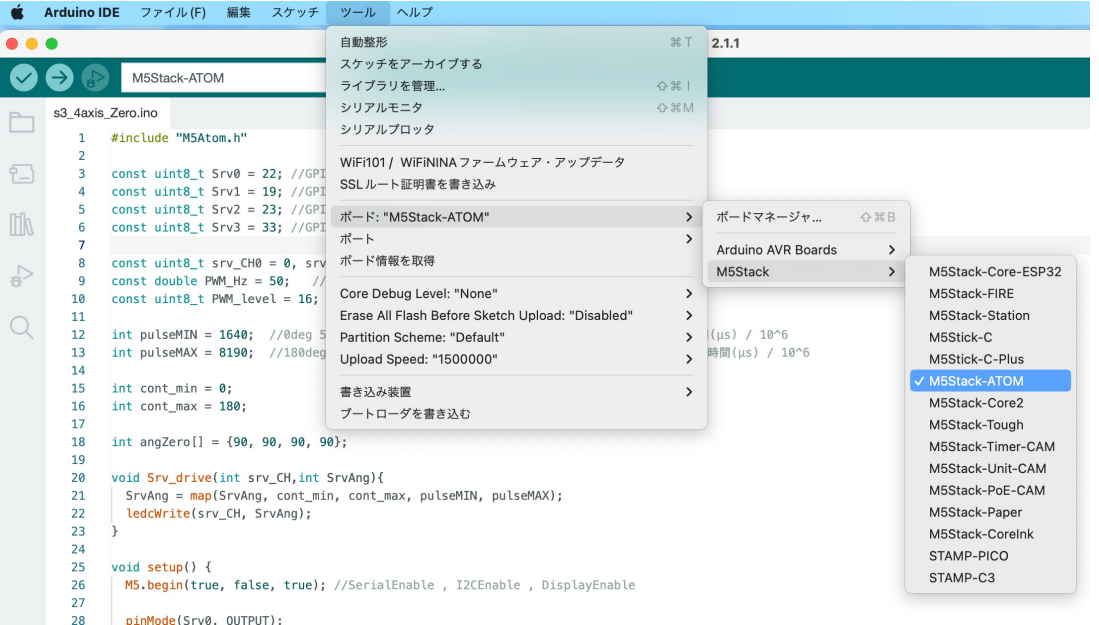

# ⑤「レ」をクリックして

# 「レ」をクリックして ⑥「→」をクリックして→ コンパイル→ 書き込み開始 ⑦書き込み終了と同時に<br>コンパイル開始 ⑥「→」をクリックして→ コンパイル→ 書き込み開始 ++—ボが動作

## ③M5AtomとパソコンとUSB Type Cで接続 ④ツール→ シリアルポール→ /dev/cu.usbserial-XXXX)

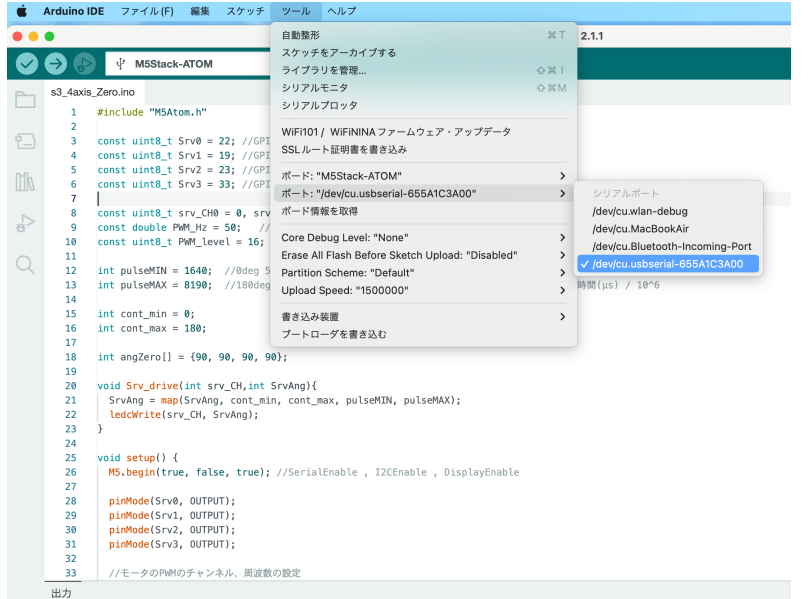

# サーボが動作

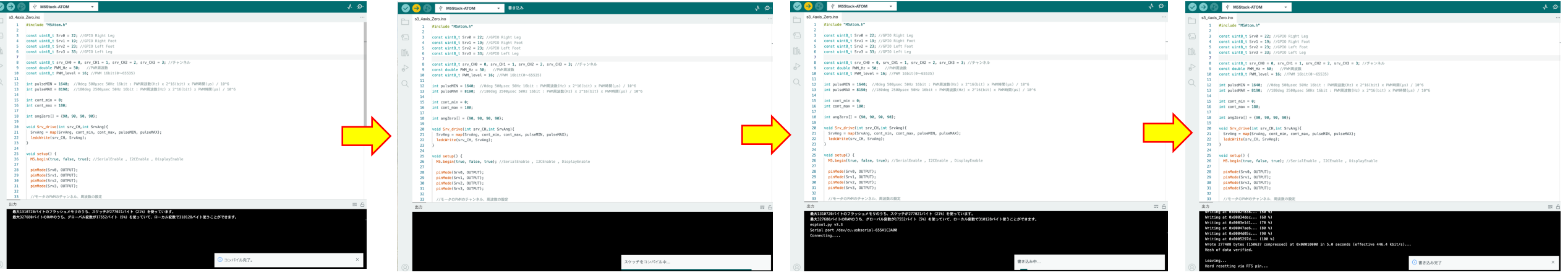

### **PWM**(Pulse Width Modulation)

#include "M5Atom.h"

const uint8 t Srv0 = 22; //GPIO Right Leg const uint8\_t Srv1 = 19;  $//GPIO$  Right Foot const uint8 t Srv2 = 23;  $//GPIO$  Left Foot const uint8 t Srv3 =  $33$ ; //GPIO Left Leg

const uint8 t srv CH0 = 0, srv CH1 = 1, srv CH2 = 2, srv CH3 = 3; // チャンネル const double PWM Hz =  $50$ ; //PWM周波数 const uint8 t PWM level = 16; //PWM 16bit( $0 \sim 65535$ ) 分解能

int pulseMIN  $=$  1640:

 $1/0$ deg 500 μ sec 50Hz 16bit : PWM周波数(Hz) x 2^16(bit) x PWM時間(μs) / 10^6 int pulseMA $X = 8190$ :

//180deg 2500  $\mu$  sec 50Hz 16bit : PWM周波数(Hz) x 2^16(bit) x PWM時間( $\mu$  s) / 10^6

int cont min  $= 0$ ;

int cont max  $= 180$ ;

int angZero $[] = \{90, 90, 90, 90\}$ ;

void Srv drive(int srv CH, int SrvAng){ SrvAng = <mark>map(</mark>SrvAng, cont\_min, cont\_max, pulseMIN, pulseMAX);———16ビットの値に変換 ledcWrite(srv\_CH, SrvAng); }

パルス発生のコマンド(本来は、PWMで段階的に明るさを変えるコマンド)

パルス幅設定値=周波数[Hz]× $2^{16}$ ×時間 $\lceil \mu s \rceil$ ÷  $10^6$ 

## サーボ角度0度 1640=  $50 \times 2^{16} \times 500 / 10^6$ サーボ角度180度 8190 =  $50 \times 2^{16} \times 2500 / 10^6$

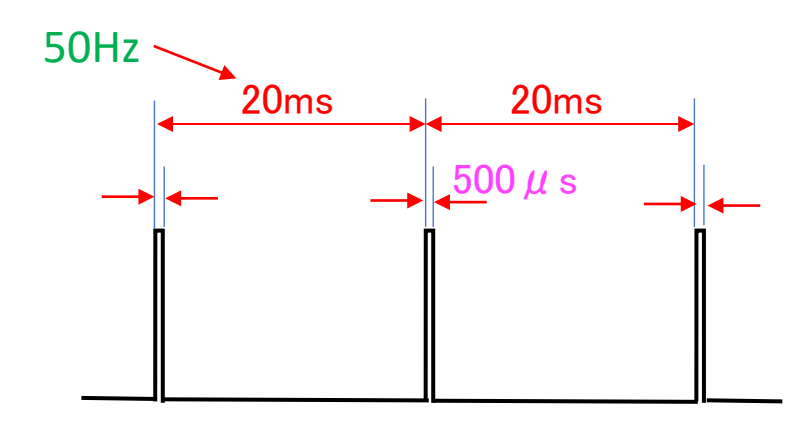

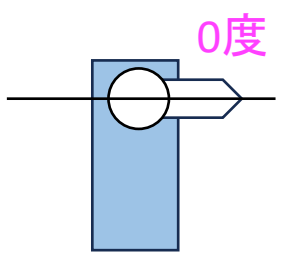

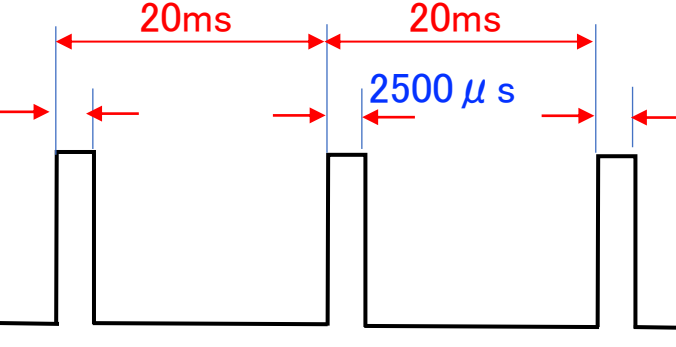

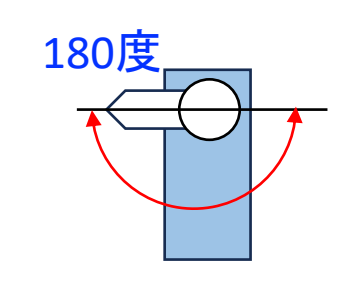

void setup() { M5.begin(true, false, true); //SerialEnable , I2CEnable , DisplayEnable

pinMode(Srv0, OUTPUT); pinMode(Srv1, OUTPUT); pinMode(Srv2, OUTPUT); pinMode(Srv3, OUTPUT);

//モータのPWMのチャンネル、周波数の設定 ledcSetup(srv CH0, PWM Hz, PWM level); ledcSetup(srv\_CH1, PWM\_Hz, PWM\_level); ledcSetup(srv CH2, PWM Hz, PWM level); ledcSetup(srv\_CH3, PWM\_Hz, PWM\_level);

//モータのピンとチャンネルの設定 ledcAttachPin(Srv0, srv\_CH0); ledcAttachPin(Srv1, srv\_CH1); ledcAttachPin(Srv2, srv\_CH2); ledcAttachPin(Srv3, srv\_CH3);

Srv\_drive(srv\_CH0, angZero[0]); Srv drive(srv CH1, angZero[1]); Srv drive(srv CH2, angZero[2]); Srv\_drive(srv\_CH3, angZero[3]);

#### void loop() {

}

}